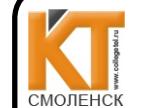

ДОКУМЕНТ ПОДПИСАН ЭЛЕКТРОННОЙ ПОДПИСЬЮ

#### СОГЛАСОВАНО

Начальник отдела ЭВИС ОТемерикат: 009533997B26BB162CCCB9A17C8FD30591 Владелец: Иванешко Ирина Васильевна Смоленского областного действителен: с 22.05.2023 до 14.08.2024

Информационно-аналитического центра

Holllung-A. A. Komucc « 31 »  $\mathscr{O} \mathscr{R}$ 2022 г.

**УТВЕРЖДАЮ** Заместитель директора по учебной работе И. В. Иванешко  $26$ 2022 г.

Контрольно-оценочные средства для промежуточной аттестации по дисциплине ОПЦ.03 Информационные технологии

для специальности 09.02.07 Информационные системы и программирование

Экзамен является промежуточной формой контроля, подводит итог освоения дисциплины ОПЦ.03 Информационные технологии.

В результате освоения дисциплины студент должен освоить следующие профессиональные компетенции: ОК 01. Выбирать способы решения задач профессиональной деятельности, применительно к различным контекстам.

ОК 02. Осуществлять поиск, анализ и интерпретацию информации, необходимой для выполнения задач профессиональной деятельности.

ОК 9. Использовать информационные технологии в профессиональной деятельности.

ПК 1.6. Разрабатывать модули программного обеспечения для мобильных платформ.

ПК 4.1. Осуществлять инсталляцию, настройку и обслуживание программного обеспечения компьютерных систем.

Экзамен по дисциплине ОПЦ.03 Информационные технологии проводится в форме тестирования.

Тест содержит 20 вопросов (суммарно тестовых позиций и теоретических вопросов с кратким ответом), выбираемых случайным образом программой из каждого блока (состоящий первый блок 60 вопросов, второй блок 30 вопросов) заданий по 10 вопросов. Время тестирования - 80 минут для каждой подгруппы (по 3 минуты на каждый вопрос из первого блока, по 5 минут на каждый вопрос закрытого типа). Время на подготовку и проверку тестирования - 30 мин.

#### Критерии оценивания

«5» - получают студенты, справившиеся с работой 100-90%;

«4» - соответствует работа, содержащая 89-75% правильных ответов;

«3» - соответствует работа, содержащая 74-60% правильных ответов;

«2» - соответствует работа, содержащая менее 60% правильных ответов.

#### Шкала оценивания образовательных результатов:

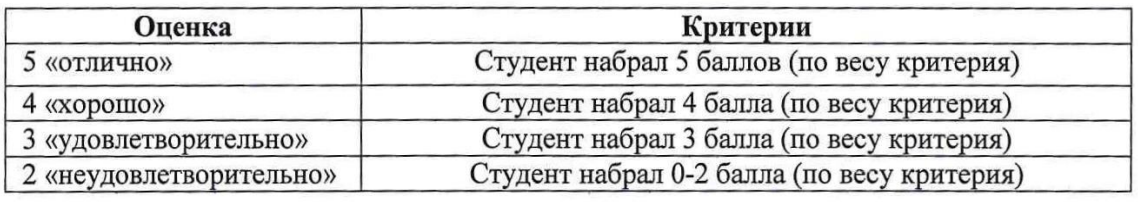

Первый блок заданий Формируемые ОК 1, ОК 2, ОК 9, ПК 1.6, ПК 4.1

- 1. Для пользователя ячейка электронной таблицы идентифицируются:
	- 1) путем последовательного указания имени столбца и номера строки, на пересечении которых располагается ячейка; +
	- 2) адресом машинного слова оперативной памяти, отведенного под ячейку;
	- 3) специальным кодовым словом;
	- 4) именем, произвольно задаваемым пользователем.
- 2. В электронных таблицах нельзя удалить:
	- 1) столбец
		- $2)$  строку
- 3) имя ячейки
- 4) содержимое ячейки
- 3. При перемещении или копировании в электронных таблицах абсолютные ссылки:
	- 1) не изменяются;
	- 2) преобразуются вне зависимости от нового положения формулы:
	- 3) преобразуются в зависимости от нового положения формулы;
	- 4) преобразуются в зависимости от длины формулы.
- 4. При перемещении или копировании в электронных таблицах относительные ссылки:
	- 1) не изменяются;
	- 2) преобразуются вне зависимости от нового положения формулы;
	- 3) преобразуются в зависимости от нового положения формулы;
	- 4) преобразуются в зависимости от длины формулы.

### 5. Диаграмма — это:

- 1) форма графического представления числовых значений, которая позволяет облегчить интерпретацию числовых данных;
- 2) карта местности.
- 3) график:
- 4) красиво оформленная таблица;
- 6. Назначение программы MicrosoftPowerPoint?
	- 1) Для обеспечения правильной работы процессора компьютера
	- 2) Для проведения мультимедийных презентаций
	- 3) Для набора и редактирования текста
	- 4) Для работы с таблицами и диаграммами
- 7. Как можно изменить внешнее оформление слайда в программе MicrosoftPowerPoint?
	- 1) Файл → Изменить внешнее оформление
	- 2) Формат → Оформление слайда
	- 3) Правка → Вид → Изменить внешнее оформление слайда
	- 4) Показ слайлов Изменить шаблон
- 8. Какая кнопка панели Рисование в программе Power Point меняет цвет контура фигуры?
	- 1) цвет шрифта
	- 2) тип линии
	- 3) тип штриха
	- 4) цвет линий
- 9. Время непрерывной работы на компьютере:
	- 1) Не более 20 минут
	- 2) Не более 30 минут
	- 3) Не более 40 минут
- 10. Среди негативных последствий развития современных информационных и коммуникационных технологий указывают:
	- 1) реализацию гуманистических принципов управления обществом и государством;
	- 2) формирование единого информационного пространства;
	- 3) вторжение информационных технологий в частную жизнь людей, доступность личной информации для общества и государства
	- 4) организацию свободного доступа каждого человека к информационным ресурсам человеческой цивилизации;
	- 5) решение экологических проблем.
- 11. Использование информации с целью шантажа есть:
	- 1) процесс передачи информации;
	- 2) процесс поиска информации;
	- 3) уголовно наказуемый процесс использования информации;
	- 4) процесс обработки информации;
	- 5) процесс кодирования информации
- **12.** Группа компьютеров, связанных каналами передачи информации и находящихся в пределах территории, ограниченной небольшими размерами: комнаты, здания, предприятия, называется:
	- 1) глобальной компьютерной сетью;
	- 2) информационной системой с гиперсвязями;
	- 3) локальной компьютерной сетью;
	- 4) электронной почтой;
	- 5) региональной компьютерной сетью?
- **13.** Как добавить новый слайд в программе MicrosoftPowerPoint?
	- 1) Файл → Добавить новый слайд
	- 2) Вид → Слайд → Добавить новый
	- 3) Слайд → Новый
	- 4) Вставка → Создать слайд
- **14.** Множество компьютеров, связанных каналами передачи информации и находящихся в пределах одного помещения, здания, называется:
	- 1) глобальной компьютерной сетью;
	- 2) информационной системой с гиперсвязями;
	- 3) локальной компьютерной сетью;
	- 4) электронной почтой;
	- 5) региональной компьютерной сетью.
- **15.** Прикладное программное обеспечение это:
	- 1) справочное приложение к программам
	- 2) текстовый и графический редакторы, обучающие и тестирующие программы, игры
	- 3) набор игровых программ
- **16.** Информационная технология представляет собой:
	- 1) производство информации для еѐ последующего анализа;
	- 2) процесс, обеспечивающий передачу информации различными средствами;
	- 3) процесс, использующий совокупность средств и методов обработки и передачи первичной информации для получения информации нового качества о состоянии объекта, процесса или явления;
	- 4) совокупность определѐнных действий, направленных на создание информационного продукта;
	- 5) процесс, состоящий из чѐтко регламентированных правил выполнения операций с данными, хранящимися в компьютере.
- **17.** Глобальная компьютерная сеть это:
	- 1) информационная система с гиперсвязями;
	- 2) множество компьютеров, связанных каналами передачи информации и находящихся в пределах одного помещения, здания;
	- 3) система обмена информацией на определенную тему;
	- 4) совокупность локальных сетей и компьютеров, расположенных на больших расстояниях и соединенные в единую систему.
- **18.** Телеконференция это:
	- 1) обмен письмами в глобальных сетях;
	- 2) информационная система в гиперсвязях;
	- 3) система обмена информацией между абонентами компьютерной сети;
	- 4) служба приема и передачи файлов любого формата;
	- 5) процесс создания, приема и передачи web-страниц.
- **19.** Какой из перечисленных способов подключения к Интернет обеспечивает наибольшие возможности для доступа к информационным ресурсам:
	- 1) постоянное соединение по оптоволоконному каналу;
	- 2) удаленный доступ по телефонным каналам;
	- 3) постоянное соединение по выделенному каналу;
	- 4) терминальное соединение по коммутируемому телефонному каналу;
	- 5) временный доступ по телефонным каналам.
- **20.** В каком случае разные файлы могут иметь одинаковые имена?
	- 1) если они имеют разный объем
	- 2) если они созданы в различные дни
- 3) если они созданы в различное время суток
- 4) если они хранятся в разных каталогах
- 21. Прикладное программное обеспечение:
	- 1) программы для обеспечения работы других программ
	- 2) программы для решения конкретных задач обработки информации
	- 3) программы, обеспечивающие качество работы печатающих устройств
- 22. Текстовый редактор представляет собой программный продукт, входящий в состав:
	- 1) системного программного обеспечения;
	- 2) систем программирования;
	- 3) прикладного программного обеспечения;
	- 4) уникального программного обеспечения;
	- 5) операционной системы.
- 23. Какое из названных действий можно произвести с архивным файлом:
	- 1) переформатировать:
	- 2) распаковать;
	- 3) просмотреть;
	- 4) запустить на выполнение;
	- 5) отредактировать
- 24. Загрузочные вирусы характеризуются тем, что:
	- 1) поражают загрузочные сектора дисков;
	- 2) поражают программы в начале их работы;
	- 3) запускаются при загрузке компьютера;
	- 4) изменяют весь код заражаемого файла;
	- 5) всегда меняют начало и длину файла.
- 25. Может ли произойти заражение компьютерными вирусами в процессе работы с электронной почтой?
	- 1) да, при чтении текста почтового сообщения
	- 2) да, при открытии вложенных в сообщение файлов
	- 3) да, в процессе работы с адресной книгой
	- 4) не может произойти
- 26. К числу основных функций текстового редактора относятся:
	- 1) копирование, перемещение, уничтожение и сортировка фрагментов текста;
	- 2) создание, редактирование, сохранение и печать текстов;
	- 3) строгое соблюдение правописания;
	- 4) автоматическая обработка информации, представленной в текстовых файлах.
- 27. С помощью компьютера текстовую информацию можно:
	- 1) хранить, получать и обрабатывать:
	- 2) только хранить;
	- 3) только получать;
	- 4) только обрабатывать
- 28. В текстовом редакторе при задании параметров страницы устанавливаются:
	- 1) Гарнитура, размер, начертание;
	- 2) Отступ, интервал;
	- 3) Поля, ориентация;
	- 4) Стиль, шаблон.
- 29. Гипертекст это
	- 1) структурированный текст, в котором могут осуществляться переходы по выделенным меткам;
	- 2) обычный, но очень большой по объему текст;
	- 3) текст, буквы которого набраны шрифтом очень большого размера;
	- 4) распределенная совокупность баз данных, содержащих тексты.
- 30. Если при редактировании текста в процессе вставки символов стираются символы справа от курсора, то это означает, что нажата клавиша
	- 1) CapsLock
	- 2) ScrollLock
	- 3) PrtSc
	- 4) Pause
	- 5) Insert

31. Что не является уровнем настольных издательских систем:

1) аппаратный уровень

- 2) интеллектуальный уровень
- 3) программный уровень
- 4) пользовательский уровень
- 32. С какого знака начинается запись формулы в Excel:
- 1) Цифра
- $(2)$
- $3) =$
- $4) -$
- 33. Пересечение столбца и строки образуют
- 1) столбец
- 2) колонку
- 3) ячейку
- 4) лунку
- 34. Адрес ячейки в Excel это:
- $1)$  поле
- 2) значение
- 3) уникальное имя
- 4) инлекс
- 35. Совокупность рабочих листов MS-Excel:
- 1) рабочее поле
- 2) рабочая книга
- 3) блокнот
- 4) записная книга
- 36. Назовите состояние ячейки электронной таблицы:
- 1) массивная
- 2) активная
- 3) пассивная
- 4) агрессивная
- 37. Некоторое количество ячеек, представляющих прямоугольную область:
- 1) выборка
- 2) диапазон
- $3)$  orbop
- 4) отчет
- 38. Формулы Excel вводятся на языке:
- 1) латинском
- 2) русском
- 3) оба верны
- 4) оба не верны
- 39. Файл Excel имеет расширение:
- $1)$ .txt
- $2)$ .doc
- $3)$ .xls
- $4)$ .prn
- 40. После ввода формулы нужно нажать:
- 1) enter
- $2)$  Ctrl
- 3) Shift
- 4) Shift enter
- 41. Столбцы в таблице обозначены буквами, а строки:
- 1) буквами
- 2) иероглифами
- 3) цифрами
- 4) знаками
- 42. Ячейка это элемент программы:
- Выберите один из 4 вариантов ответа:
- 1) Word
- 2) Excel
- 3) Paint
- 4) Power Point
- 43. Система Windows -[.....] система.
- 1) оперативная
- 2) операционная
- 3) логарифмическая
- 4) арифметическая
- 44. Для обмена информацией между приложениями служит:
- 1) буфер выбора
- 2) буфер замены
- 3) буфер обмена
- 4) стоп-буфер
- 45. Для занесения информации в буфер обмена служит команда:
- 1) копировать
- 2) вставить
- 3) заменить
- 4) удалить
- 46. Совокупность байтов на диске, имеющих собственное имя:
- $1)$  сектор
- 2) кластер
- 3) файл
- 4) ячейка
- 47.MS Word [...]:
- 1) текстовый редактор
- 2) текстовый процессор
- 3) текстовый регрессор
- 4) текстовая настольная издательская система
- 48. WORD по умолчанию записывает файлы с расширением:
- $1)$ .dol
- $2)$ .doc
- $3)$ .txt
- $4)$   $xls$
- 49. Изменение внешнего вида текста [ ]:
- Выберите один из 4 вариантов ответа:
- 1) моделирование
- 2) форматирование
- 3) конфигурирование
- 4) архивирование
- 50. Перед форматированием текста, текст нужно []:
- Выберите один из 4 вариантов ответа:
- 1) обрамить
- 2) выделить
- 3) прочитать
- 4) промерить
- 51. Удаление символа справа от курсора:

Выберите один из 3 вариантов ответа:

- 1) Backspace
- 2) Delete
- 3) Insert
- 52. Тип шрифта не присутствующий в WORD:
- 1) полужирный
- 2) сложный
- 3) подчеркнутый
- 4) курсив
- 53. Изменение содержания текста:
- 1) форматирование
- 2) редактирование
- 3) классифицирование
- 4) моделирование
- 54. Для создания и редактирования текстового файла в Windows используется программа:
- 1) Microsoft Access
- 2) Microsoft Exel
- 3) Microsoft Word
- 4) Microsoft Power Point
- 55. Основными функциями текстовых редакторов являются:
- 1) создание таблиц и выполнение расчетов по ним
- 2) редактирование текста, форматирование текста, вывод текста на печать
- 3) разработка графических приложений
- 4) разработка презентаций
- 56. Вырезанный фрагмент текста помещается в:
- 1) буфер обмена данными
- 2) корзину
- 3) специальный файл данных
- 57. При работе с несколькими документами:
- 1) активными могут быть два окна
- 2) активным может быть одно окно
- 3) активными могут быть несколько окон
- 4) активны все окна
- 58. Основными функциями табличного процессора являются:
- 1) создание таблиц и выполнение расчетов по ним
- 2) редактирование текста, форматирование текста, вывод текста на печать
- 3) разработка графических приложений
- 4) все ответы правильные
- 59. Алрес ячейки в электронной таблице определяется:
- Выберите один из 3 вариантов ответа:
- 1) номером листа и номером строки
- 2) номером листа и именем столбца
- 3) названием столбца и номером строки

60. Вы построили диаграмму в Excel по некоторым данным из таблицы, а через некоторое время изменили эти данные. Как перестроить диаграмму для новых данных таблицы?

- 1) Пересчет диаграммы в стандартном режиме произойдет автоматически
- 2) Достаточно дважды щелкнуть мышью по диаграмме
- 3) Достаточно один раз щелкнуть мышью по диаграмме
- 4) Необходимо построить новую диаграмму

## Второй блок заданий

# Формируемые ОК 1, ОК 2, ОК 9, ПК 1.6, ПК 4.1

1. Какой кнопкой или их сочетанием прекратить показ слайдов и вернуться в режим редактирования в программе Microsoft PowerPoint?

2. Что означает - систематизированное (структурированное) хранилище информации?

3. С чего всегда начинается создание базы данных?

4. Вызов контекстного меню в MS-Word осуществляется нажатием...

5. Напишите правильную формулу для расчета суммы трех чисел

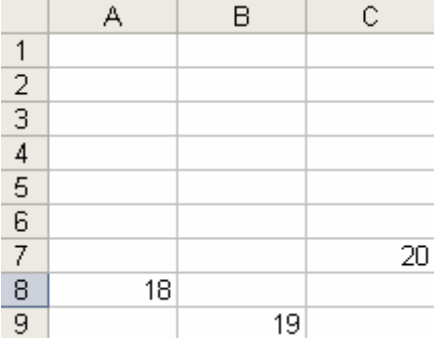

### 6. Что происходит при нажатии клавиши Print Screen:

7. Как будет выглядеть содержимое ячейки Excel при следующих параметрах формата ячейки:

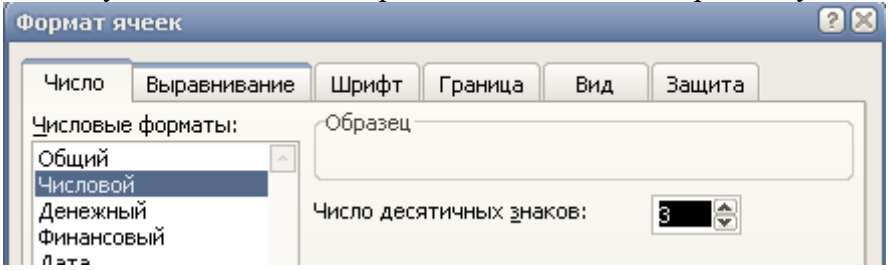

7. Что произойдет с текстом в MS-WORD при установке следующих параметров

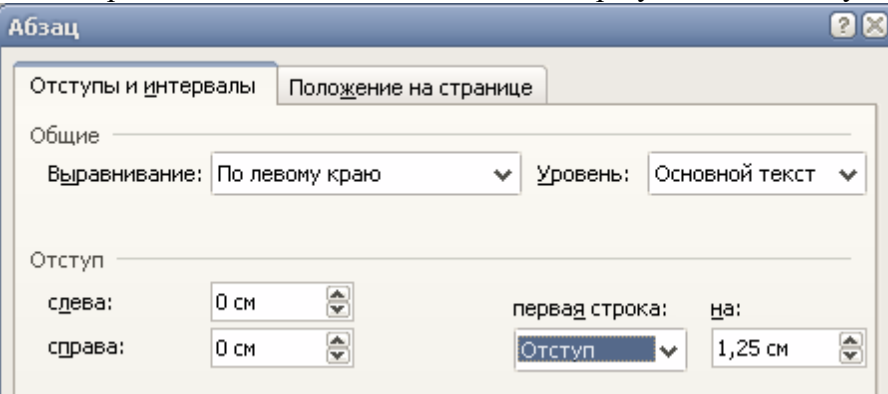

8. Программа - это:

9. Какой домен верхнего уровня в Internet имеет Россия:

10. Гиперссылки на web-странице могут обеспечить переход ...

11. Продолжите фразу:

Для работы с АИС создают специальные рабочие места пользователей (в том числе работников), получившие название...

12. Текстовый процессор входит в состав:

13. Текстовый процессор - это программа, предназначенная для:

14. Области, расположенные в верхнем и нижнем поле каждой страницы документа, которые обычно содержат повторяющуюся информацию:

15. Набор параметров форматирования, который применяется к тексту, таблицам и спискам, чтобы быстро изменить их внешний вид, одним действием применив сразу всю группу атрибутов форматирования - это:

16. Команды меню Формат в текстовом процессоре MS Word позволяют осуществить действия:

- 17. Команды меню Правка в текстовом процессоре MS Word позволяют осуществить действия:
- 18. Расстояние между базовыми линиями соседних строк таблицы называют:

19. Объект, позволяющий создавать формулы в документе MS Word, называется:

20. Создание реквизитных элементов оформления печатных страниц в текстовом процессоре MS Word возможно в режиме:

- 21. К специальным средствам редактирования текста в текстовом процессоре MS Word относятся:
- 22. В документ MS Word можно вставить:
- 23. Ссылки на ячейки в таблицах MS Word включают:
- 24. Для вычисления в таблицах MS Word используются формулы, содержащие:
- 25. При слиянии используются следующие документы:
- 26. Источником данных при слиянии может быть:
- 27. Ссылки на ячейки в табличном процессоре MS Excel могут быть:
- 28. Ограничение доступа к электронным таблицам может выполняться на уровне:
- 29. Для запуска макроса можно применять:
- 30. Какой тип шрифта не присутствует в WORD?

Составил преподаватель Скряго О.С.